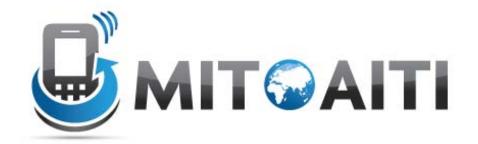

# Accelerating Information Technology Innovation

http://aiti.mit.edu

Cali, Colombia
Summer 2012
Lesson 5 – Event Handlers

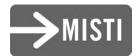

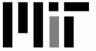

## Agenda

- EventListeners and callback methods
- Switching Activities
- Passing data between Activities

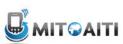

#### Handling events

- Listen to events using callback methods:
  - onClick()
  - onLongClick()
  - onFocusChange()
  - onKey()
  - onTouch()
  - onCreateContextMenu()

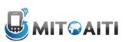

#### Example: Event-handling with Buttons

#### Method 1: Define call-backs using code

```
// Create an anonymous implementation of OnClickListener
private OnClickListener mCorkyListener = new OnClickListener() {
    public void onClick(View v) {
        // do something when the button is clicked
    }
};

protected void onCreate(Bundle savedValues) {
    ...
    // Capture our button from layout
    Button button = (Button)findViewById(R.id.corky);
    // Register the onClick listener with the implementation above button.setOnClickListener(mCorkyListener);
    ...
}
```

#### Method 2: Define call-backs in Layout XML files

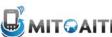

### Multiple Activities

- An android application consists of multiple Activity objects
- Each Activity is like one "page" of the app
- Only one activity can be the main activity

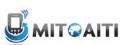

#### Multiple Activities, example:

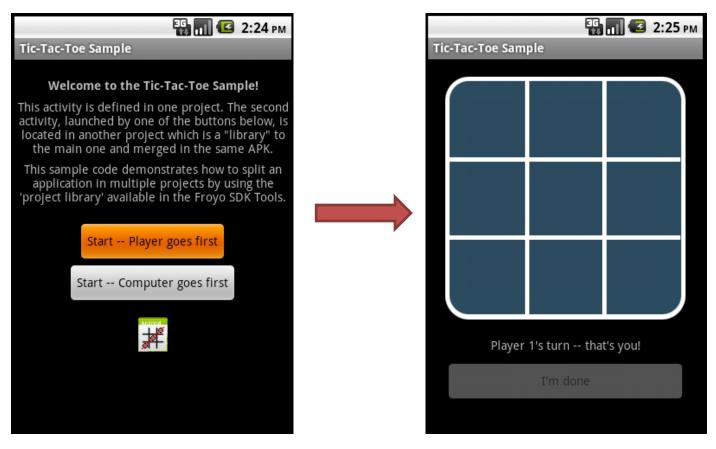

Main Activity (first thing you see when App starts)

Second Activity (clicking on a button on the Main Activity brings user to this one)

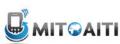

## Switching between Activities

#### Step 1: Define all Activities in your App in the AndroidManifest.xml file

Step 2: Switch from Main Activity to the activity defined in **AnotherActivity.class**, using Intent objects.

```
Intent intent = new Intent(this, AnotherActivity.class);
startActivity(intent);
```

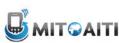

#### Passing data between Activities

in your current activity, create an intent

```
Intent i = new Intent(getApplicationContext(), ActivityB.class);
i.putExtra(key, value);
startActivity(i);
```

then in the other activity, retrieve those values.

```
Bundle extras = getIntent().getExtras();
if(extras !=null) {
    String value = extras.getString(key);
}
```

Note: you can use the putExtra method to add data in key value pairs to the Intent. The key must be a String object but the value can be any of the following: integer, integer[], float, float[], double, double[], String, String[], etc...

Then, you fetch that data in the second activity using the .getExtras().getString(key) approach.

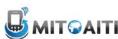

## Other ways to exchange data between Activities

- Intent approach is best for primitive data types that don't need to last forever (i.e. they are not persistent)
- For primitive types that need to last forever (i.e. persistent objects), use Preferences
- For *non-primitive* types that are *not persistent*.
  - Public Static Fields
  - Maintain global application state in the Application class (all Activity objects have access to this).
- For non-primitive types that are *persistent*.
  - Use ContentProvider, SQL Database on the phone, Files, etc.

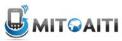